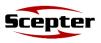

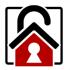

**AML Lockdown Utility** 

## 1

To use the AML Lock down application, begin by tapping the AML Lockdown icon on the home page.

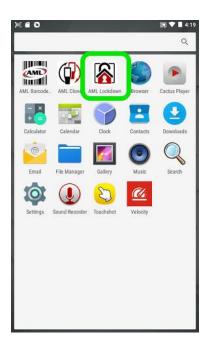

## 2

Select the applications you want your users to have access to. Uncheck any applications that you don't want to allow access to.

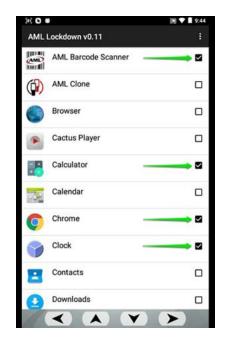

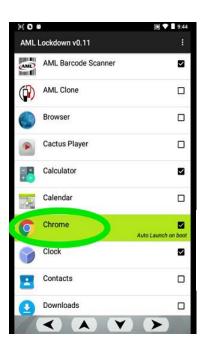

<u>OPTIONAL</u>: Tap and hold apps to enable *Auto Launch on boot*:

OPTIONAL: Tap the Menu icon and Change Password to change the default password of "aml".

| #; O #              | 詞 🕈 🗎 9:44 | ) ( <b>6</b> 0          | ST 🕈 🗎 4:               |
|---------------------|------------|-------------------------|-------------------------|
| AML Lockdown v0.11  |            | AML Lockdown v0.11 Se   | ttings                  |
| AML Barcode Scanner |            | AMD AME Barcode Scanner | ckdown<br>ange Password |
| AML Clone           |            | AML Clone               | unge Password           |
| Browser             |            | Browser                 | 0                       |
| Cactus Player       |            | Cactus Player           | C                       |
| Calculator          |            | Calculator              |                         |
| Calendar            |            | Calendar                | C                       |
| Chrome              |            | Clock                   |                         |
| Clock               |            | Contacts                |                         |
| Contacts            |            | Downloads               | 0                       |
| Downloads           |            | Email                   |                         |
|                     |            | Eile Manager            | г                       |

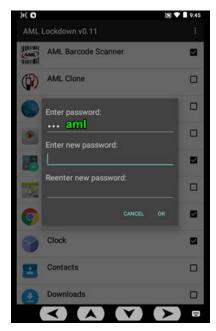

3

Tap the Menu button, then select "Lockdown" from the dropdown list.

| )) <b>(</b> (      | )H                  |   |  |  |  |
|--------------------|---------------------|---|--|--|--|
| AML Lockdown v0.11 |                     |   |  |  |  |
| AMD                | AML Barcode Scanner |   |  |  |  |
|                    | AML Clone           |   |  |  |  |
|                    | Browser             |   |  |  |  |
|                    | Cactus Player       |   |  |  |  |
| - ×<br>+=          | Calculator          |   |  |  |  |
| -5-2               | Calendar            |   |  |  |  |
|                    | Clock               |   |  |  |  |
| -                  | Contacts            |   |  |  |  |
|                    | Downloads           |   |  |  |  |
| 0                  | Email               |   |  |  |  |
| _                  | File Manager        | П |  |  |  |

| )                  | 🗑 🛡 🗎 4:19                  |  |
|--------------------|-----------------------------|--|
| AML Lockdown v0.11 | Settings                    |  |
| AML Barcode Scanne | Lockdown<br>Change Password |  |
| AML Clone          |                             |  |
| Browser            |                             |  |
| Cactus Player      |                             |  |
| Calculator         |                             |  |
| Calendar           |                             |  |
| Clock              |                             |  |
| Contacts           |                             |  |
| Downloads          |                             |  |
| Email              |                             |  |
| Eile Manager       | П                           |  |

## 4

- 1. Select Launcher AML Lockdown and press the home key 
  twice.
- 2. Only enabled apps and user toolbar icons will be accessible.

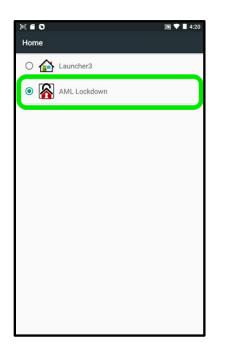

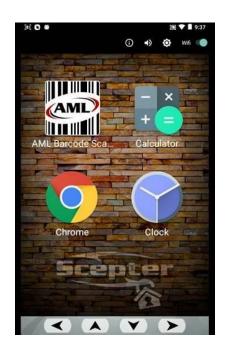

- Note: the user toolbar icons allow the following:
  - View device information and status
  - Adjust sound volume
  - Adjust brightness
  - Toggle Wifi on/off

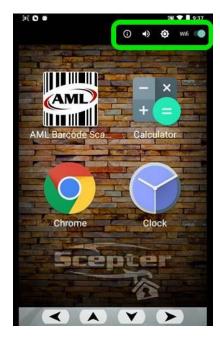

## To disable AML Lockdown

- 1. Hold down the *Delete/Backspace key* to prompt for password. (*The default password is* "**aml**").
- 2. Select *Launcher3* to revert to default home screen, and press the home key twice.

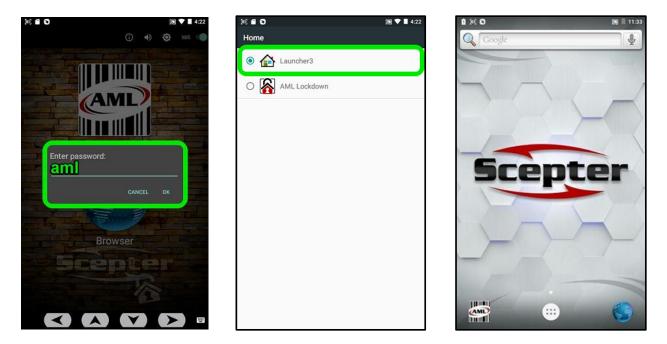